## **Перенаправление пользователя на другой сайт**

## **Как направить пользователя на другой сайт вместо запрещенного?**

Вы также можете вместо запрета определенного сайта перенаправить пользователя на другой сайт. Для этого, необходимо создать [запрещающее правило прокси](https://doc-new.a-real.ru/doku.php?id=%D0%B7%D0%B0%D0%BF%D1%80%D0%B5%D1%89%D0%B0%D1%8E%D1%89%D0%B5%D0%B5_%D0%BF%D1%80%D0%B0%D0%B2%D0%B8%D0%BB%D0%BE_%D0%BF%D1%80%D0%BE%D0%BA%D1%81%D0%B8), а в поле «действие» выбрать пункт «перенаправить на адрес» и указать сайт, на который будет осуществляться перенаправление.

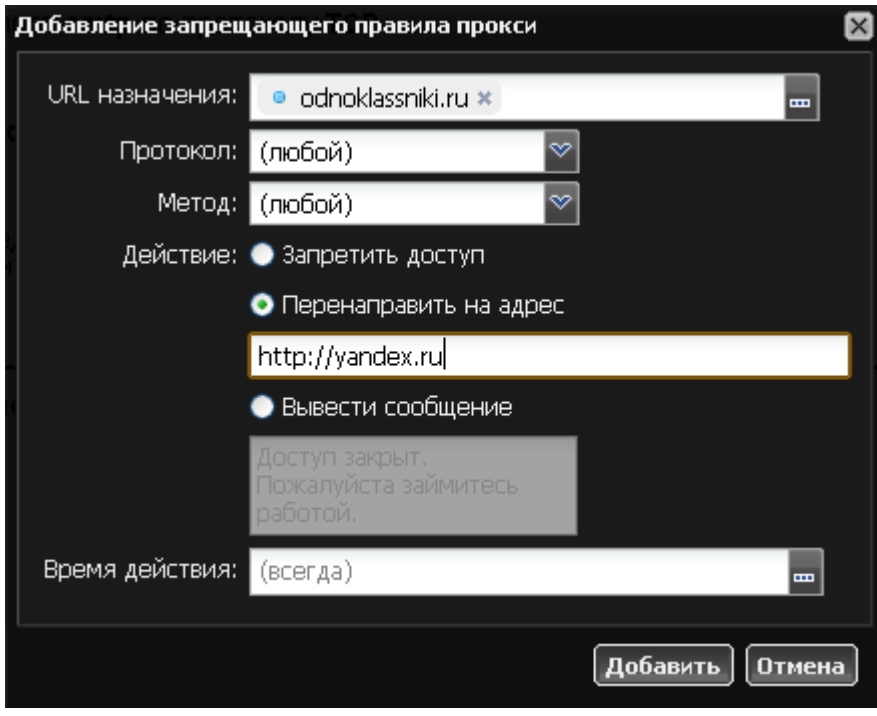

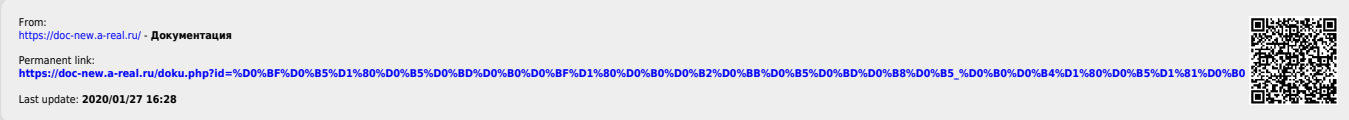